# <span id="page-0-0"></span>*User's Guide ADC128S102EVM Evaluation Module*

# **TEXAS INSTRUMENTS**

#### **ABSTRACT**

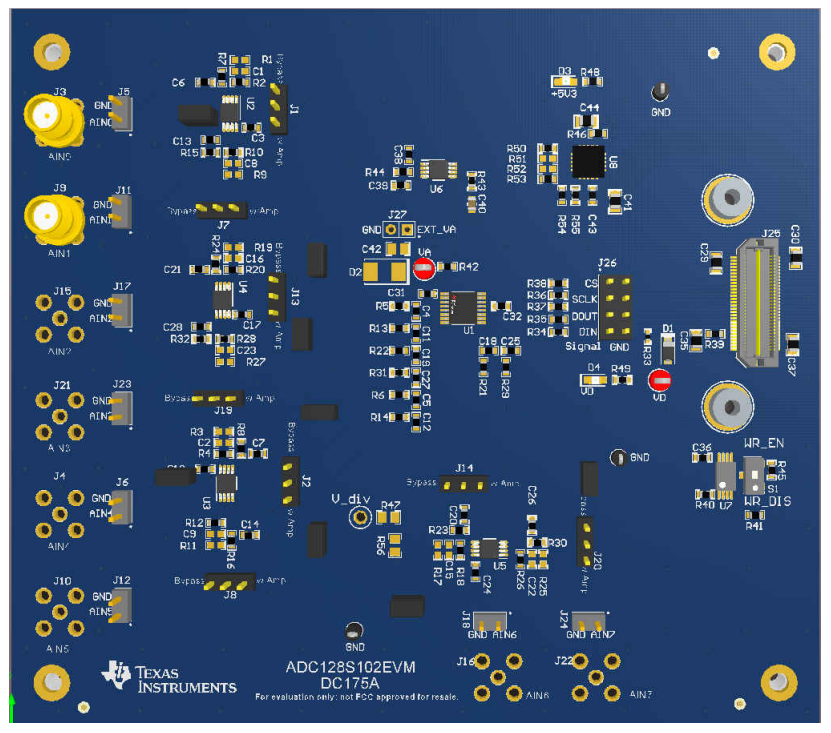

**Figure 1-1. ADC128S102EVM Evaluation Board**

The ADC128S102EVM allows users to evaluate the functionality of Texas Instruments' [ADC128,](https://www.ti.com/sitesearch/docs/universalsearch.tsp?langPref=en-US&searchTerm=adc128&nr=24#q=adc128&numberOfResults=25) [ADC102](https://www.ti.com/sitesearch/docs/universalsearch.tsp?langPref=en-US&searchTerm=ADC102&nr=3#q=ADC102&numberOfResults=25), and [ADC088](https://www.ti.com/sitesearch/docs/universalsearch.tsp?langPref=en-US&searchTerm=ADC088&nr=5#q=ADC088&numberOfResults=25) family of devices. This user's guide describes both the hardware platform showcasing the device functionality and the graphical user interface (GUI) software used to configure the operation of these devices, by using the default device on the EVM, the ADC128S102.

Throughout this document, the terms *evaluation board*, *evaluation module*, and *EVM* are synonymous with the ADC128S102EVM.

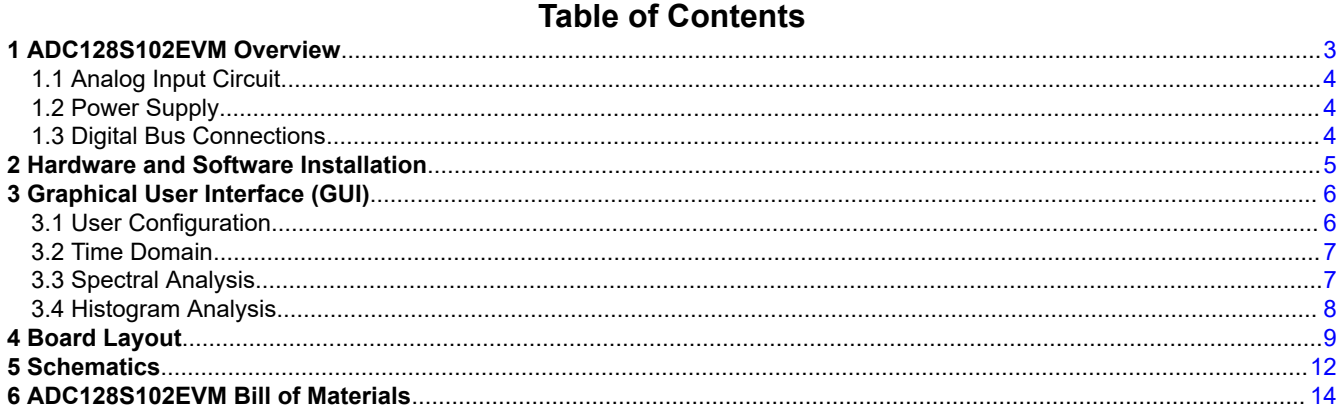

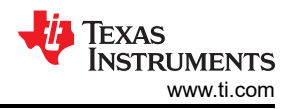

# **List of Figures**

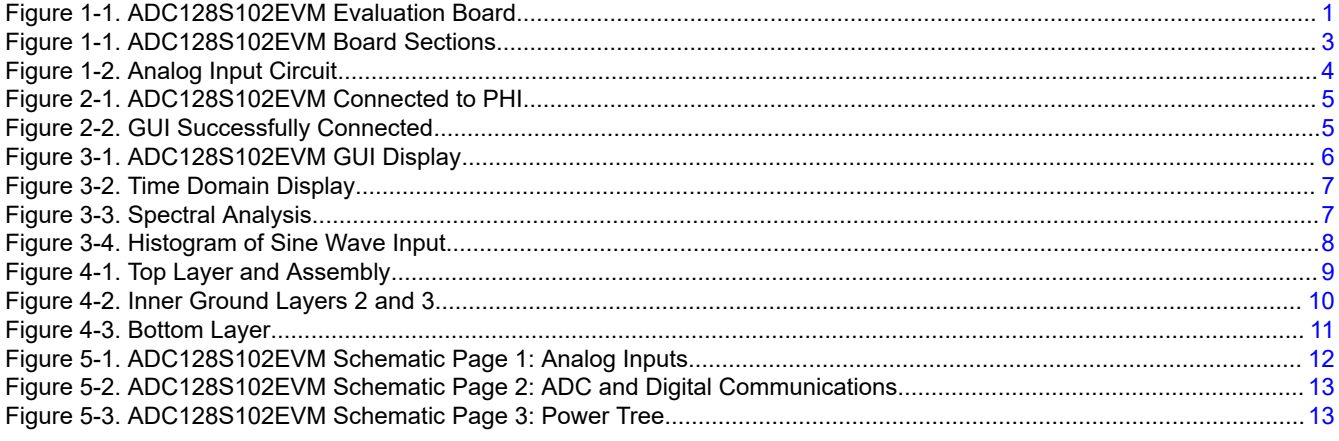

### **List of Tables**

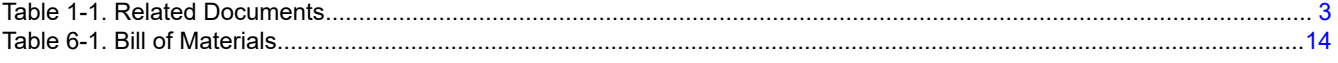

<span id="page-2-0"></span>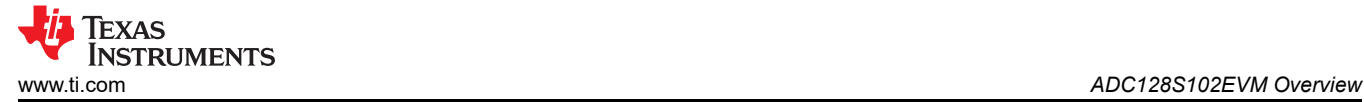

#### **1 ADC128S102EVM Overview**

The ADC128S102EVM has provisions to drive all eight analog input channels, the external power supply, and the connection to the precision host interface (PHI) motherboard to communicate with the user-friendly GUI. These section are outlined in red in Figure 1-1. The final section is the EEPROM section below the J25 PHI connector. The switch, S1, must be in the *WR\_DIS* position and must not be changed.

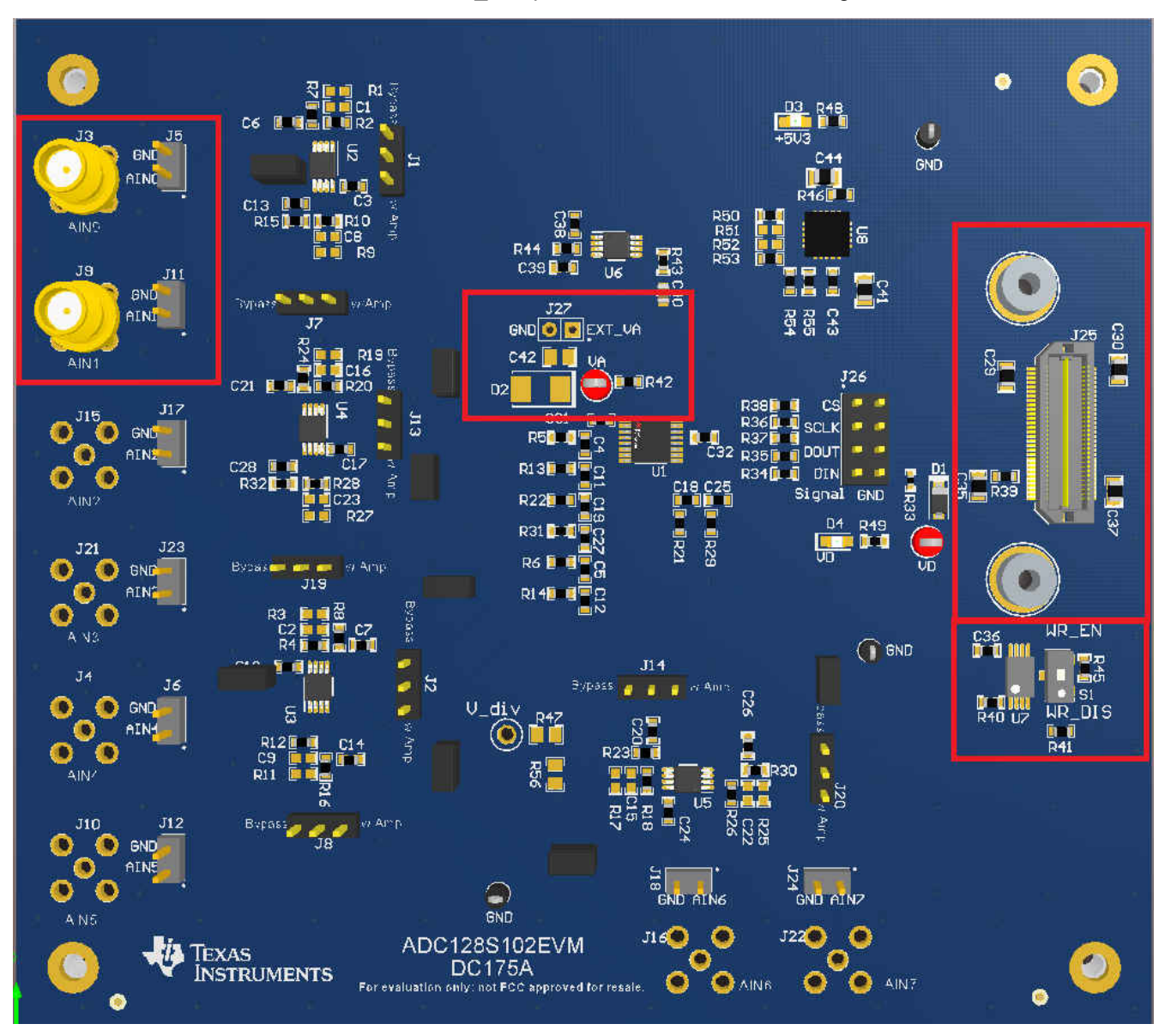

**Figure 1-1. ADC128S102EVM Board Sections**

Table 1-1 lists the related documents that are associated with the ADC128S102EVM.

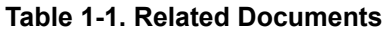

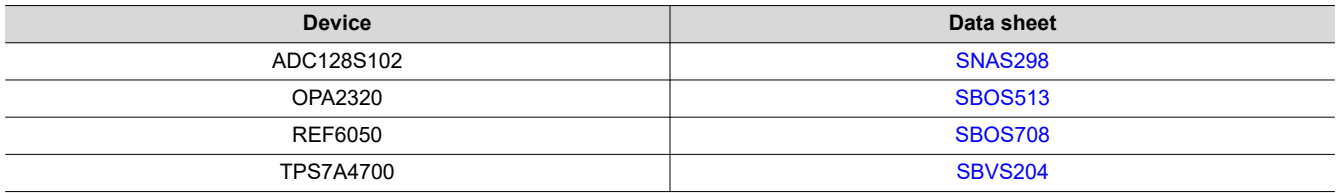

#### <span id="page-3-0"></span>**1.1 Analog Input Circuit**

The EVM board has two subminiature version A (SMA) connectors, with six other footprints to populate the remaining SMA connectors (if required) to connect to the eight analog input channels. Shunt headers are also available in parallel with each respective SMA connector. As shown in Figure 1-2, each shunt header is connected to an analog input channel of the ADC128S102 through an operational amplifier (op amp) driver circuit. An input circuit is connected to each ADC analog input. The driver circuit consists of an initial RC circuit for noise filtering, followed by an OPA2320 (a dual-channel op amp configured, by default, as a buffer). The board has provisions to change the buffer circuit configuration, by removing the 0- $Ω$  resistor and adding the desired RC combination. At the output of each op amp, is a 3-pin header that provides the option to bypass the buffer.

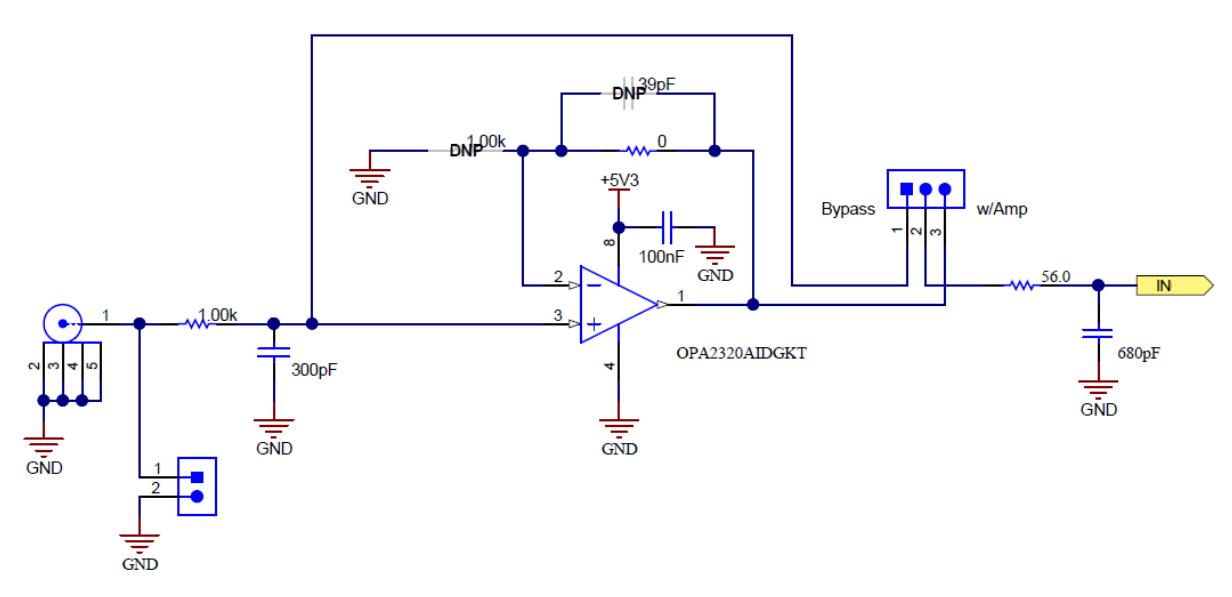

**Figure 1-2. Analog Input Circuit**

#### **1.2 Power Supply**

All power supplies required by the EVM are provided by the PHI motherboard. The ADC128S102 requires an analog power supply (VA) and a digital power supply (VD). The analog power supply is set at 5.5 V and is regulated down to 5.3 V using the TPS7A4700. From there, the REF6050 is used to set VA to 5 V. The ADC128S102 uses VA as the reference as well, which defines the analog full scale of the ADC. The EVM has a provision for an external VA. To use an external analog power supply, remove R42 at the REF5060 output, which disconnects the VA supplied by the EVM. Using jumper J27, which is unpopulated by default, an external supply can be connected. There are also footprints available for a decoupling capacitor and a protective diode that must be populated if an external supply is used.

The digital supply VD is set to 3.3 V and is supplied directly from the PHI motherboard.

#### **1.3 Digital Bus Connections**

The EVM is packaged with a PHI motherboard, which provides the required circuitry to connect the EVM to the graphical user interface (GUI). Connect the PHI board to the EVM using J25.

<span id="page-4-0"></span>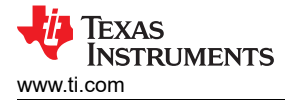

#### **2 Hardware and Software Installation**

The ADC128S102EVM is out of the box ready to use, and requires minimum set up.

- 1. Remove any screws from J25 on the EVM. Connect the PHI board on J25, and remove any stand offs on the PHI. Reinstall the screws to secure the PHI to J25, being sure not to overtighten. Figure 2-1 shows an example of the hardware set up.
- 2. Connect the micro USB cable to the PHI, and the other end to the computer to be used.

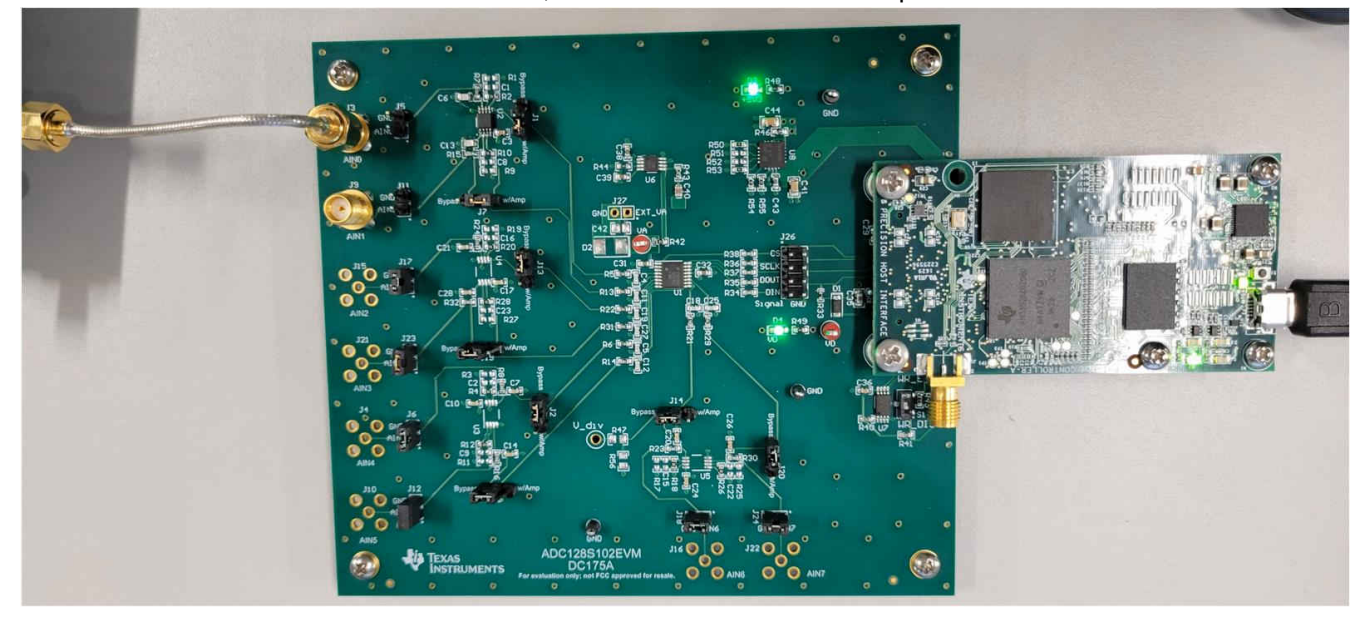

#### **Figure 2-1. ADC128S102EVM Connected to PHI**

- 3. On the [ADC128S102EVM Product folder](https://www.ti.com/tool/ADC128S102EVM#order-start-development), download the user-friendly GUI. This action prompts a file download. Open the folder when available and run the executable file.
- 4. You may be prompted to download and install LabView™, in particular for first-time users. Complete the necessary installations by accepting any pop-up windows.
- 5. When the install is complete, the option to run the GUI or create a desktop short cut is offered. If a shortcut is not created, the GUI can be accessed at *C:\Program Files (x86)\Texas Instruments\ADC128S102 EVM*.
- 6. On the bottom panel, as shown in Figure 2-2, the GUI displays a green ball next to *HW Connected* when the GUI successfully connects to the hardware. Also, the hardware has two green LEDs illuminated after a successful connection is made.

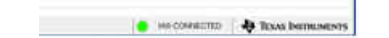

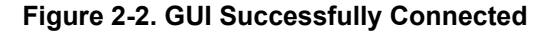

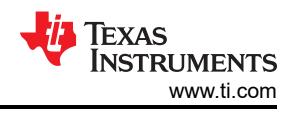

#### <span id="page-5-0"></span>**3 Graphical User Interface (GUI)**

After following the installation instructions outlined in [Section 2](#page-4-0), open the ADC128S102EVM GUI software. The GUI window (as shown in Figure 3-1) is divided into two main sections, the left most section where display and configuration options are available, and the right most, larger section where capture data are displayed.

The *Pages* section is on the top left of the GUI window, and lists the available views and measurements supported by the GUI.

On the left, there are also three other sections available for user configuration: Interface Configuration, the SCLK Frequency, and the Data Rate (SPS). All these sections are editable by the user.

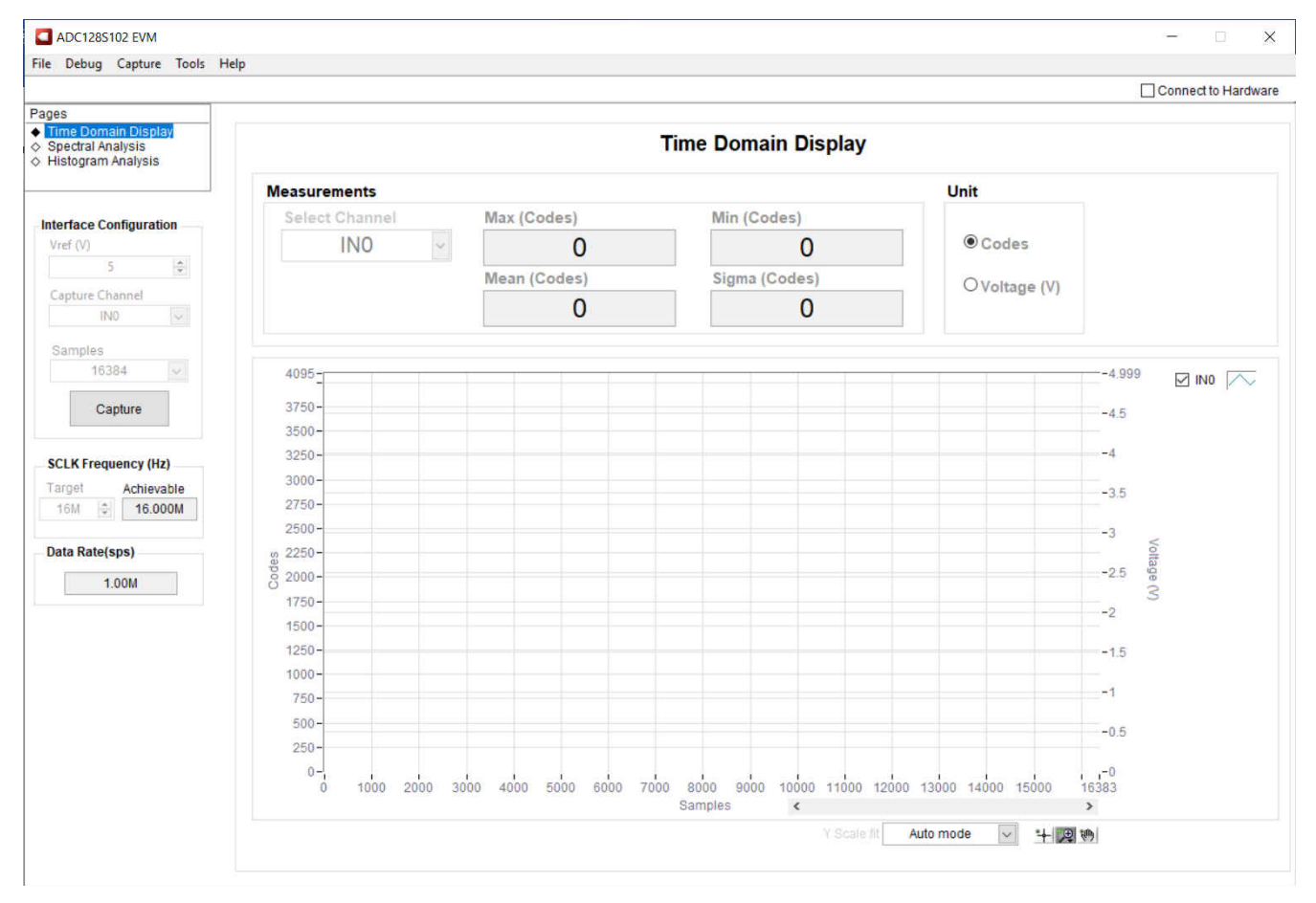

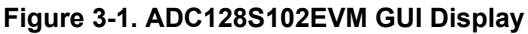

#### **3.1 User Configuration**

This section describes how to use the GUI user configuration to program the device on the ADS128S102EVM.

#### **3.1.1 Interface Configuration**

Within the interface configuration section of the GUI, three different configurations are available: Vref (V), Capture Channel, and Samples. The **Capture** button begins ADC conversions based on the configuration options selected.

The Vref (V) drop down is by default set to 5 V to match the VA voltage provided on the EVM. Only change this option if an external VA is used. Enter the voltage used in the Vref (V) input to assure measurements made by the GUI reflect the external VA.

The Capture Channel drop down allows a single channel to be sampled from the eight ADC analog input channels. There is also an option to select all channels, which consecutively sequences all eight channels.

The Samples drop down selects the number of samples to be captured in the next set of measurements.

<span id="page-6-0"></span>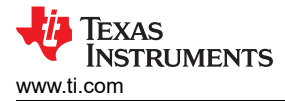

#### **3.1.2 Clock Frequency and Sample Data Rate**

The final two configuration options available, the SCLK frequency (Hz) and the data rate (SPS), dictate the sample rate for the device. The sample rate can be defined by inputting the clock frequency to be used, or the desired sample rate. When either is modified, the corresponding parameter reflects the change.

#### **3.2 Time Domain**

The time domain display page (as shown in Figure 3-2) displays the data captured in the time domain. Data are displayed in both codes or voltage, based on the voltage selected in the Vref (V) drop down.

In the *Measurements* box above the graph, user configuration options and measurements are available. If all channels are sampled, the drop down box provides an option to change the respective channel measurement data to be displayed.

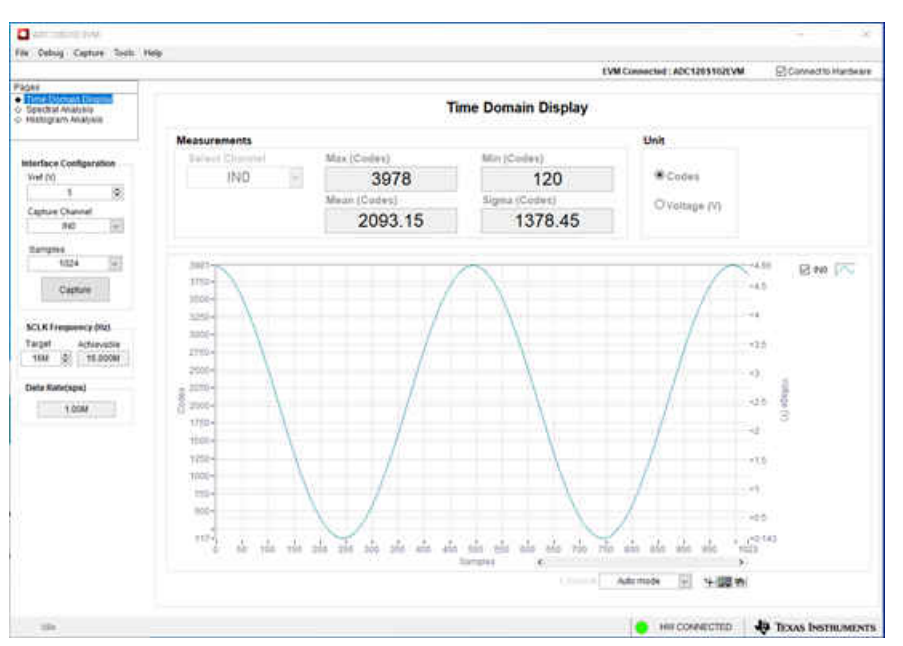

**Figure 3-2. Time Domain Display**

#### **3.3 Spectral Analysis**

In the spectral analysis page, the fast Fourier transform (FFT) of the data capture is displayed. Because of the nature of an FFT, the minimum number of samples for accurate measurements is 32768. As shown in Figure 3-3, select any sample number count of 32768 or larger in the drop down for *Samples*.

|                                                                       |                                                              |                        |                         |                                                                     |                             | 1994 Committee : ANCY2010000004 | <b>Chomectritecture</b>                                                         |
|-----------------------------------------------------------------------|--------------------------------------------------------------|------------------------|-------------------------|---------------------------------------------------------------------|-----------------------------|---------------------------------|---------------------------------------------------------------------------------|
| o fire forme buen<br>$\bullet$ <i>RUNAWA</i><br>in Ambuparti Analysis | <b>Spectral Analysis</b>                                     |                        |                         |                                                                     |                             |                                 |                                                                                 |
|                                                                       | Configuration                                                | Measurements           |                         |                                                                     |                             |                                 | 113.000                                                                         |
| Interface Configuration                                               | 165                                                          | 2049 1493<br>72,8891   | THD città<br>$-94.4251$ | 1709.1031<br>94.3894                                                | SINADI 1991<br>72,8588      | strickti<br>11.8104             | is<br>Tä.<br>W<br><b>IMM</b><br>Ŵ<br>$\overline{40}$<br><b>HAM</b>              |
| <b>Cashura Channel</b><br>B<br>$\overline{a}$<br>Sanature             | <b>Monday</b><br>Thirtkness [8]<br><b>Edwards</b><br>$\cdot$ | Davide Pa DNI<br>1.00M | Fi Cato mtd<br>1.99998% | Signal Pari (453) M<br>$-0.519954$                                  | Max Save 1491<br>$-94.3894$ | Max Taxor (FAL)<br>341980       | WV<br>щ<br>196.71<br>$+17$<br>Tg<br><b>TEST</b><br>TELAL.<br>Til<br>SHALL<br>Tā |
| 12198<br>Calvin                                                       | $16 -$                                                       |                        |                         |                                                                     |                             |                                 | <b>MT. DOG</b>                                                                  |
| SILA Pressency (NB)<br>iksbeviatory                                   | 24<br>$\cdots$                                               |                        |                         |                                                                     |                             |                                 |                                                                                 |
| 20 56 0000                                                            | $\sim$                                                       |                        |                         |                                                                     |                             |                                 |                                                                                 |
| <b>Swis iterarears</b><br>$+8.0048$                                   | and                                                          |                        |                         |                                                                     |                             |                                 |                                                                                 |
|                                                                       | $\sim$                                                       |                        |                         |                                                                     |                             |                                 |                                                                                 |
|                                                                       |                                                              |                        |                         | uno siemene School anie einen schick stelen ein Mikrostofe die Gere |                             |                                 |                                                                                 |
|                                                                       |                                                              |                        |                         |                                                                     |                             |                                 |                                                                                 |
|                                                                       | $-1888$                                                      |                        |                         |                                                                     |                             |                                 |                                                                                 |
|                                                                       | $\sim$                                                       |                        |                         |                                                                     |                             |                                 |                                                                                 |
|                                                                       | <b>Particularly</b><br><b>Table 1</b>                        | ÷                      | relien polist           | isha<br>mines<br><b>Pietcamel Into</b>                              | $\frac{1}{2}$               | <b>COLL</b><br>states<br>and an | sales.                                                                          |

**Figure 3-3. Spectral Analysis**

**Figure 3-4. Histogram of Sine Wave Input**

#### <span id="page-7-0"></span>**3.4 Histogram Analysis**

In the histogram analysis page, the data captured is displayed in a histogram (as shown in Figure 3-4) using digital code as the x-axis.

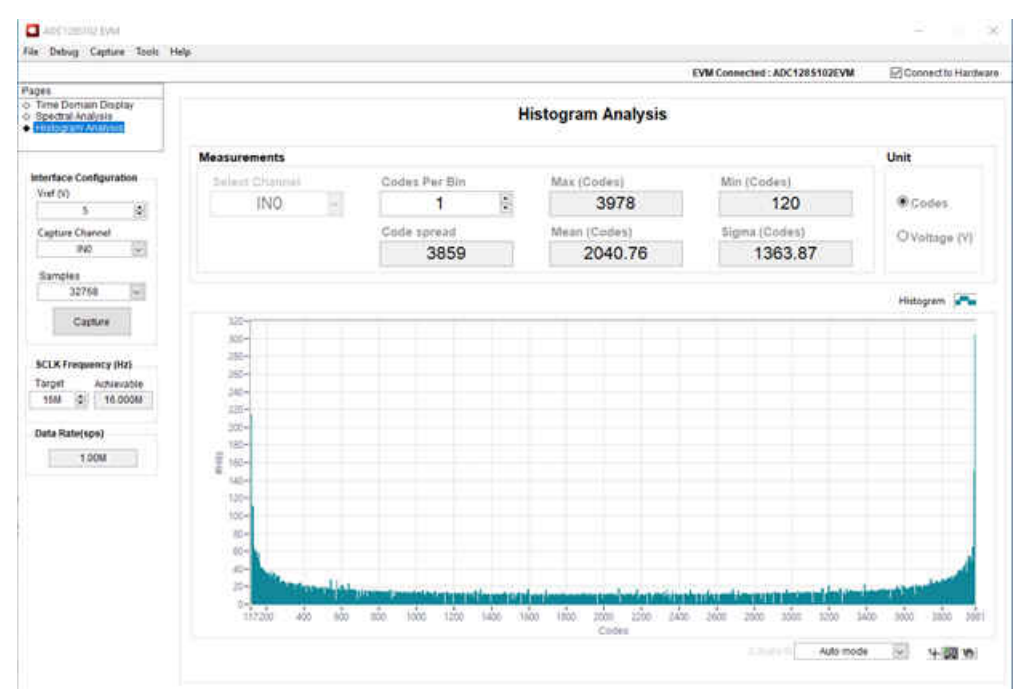

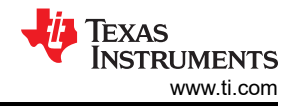

## <span id="page-8-0"></span>**4 Board Layout**

Figure 4-1 through [Figure 4-3](#page-10-0) illustrate the ADC128S102EVM board layout.

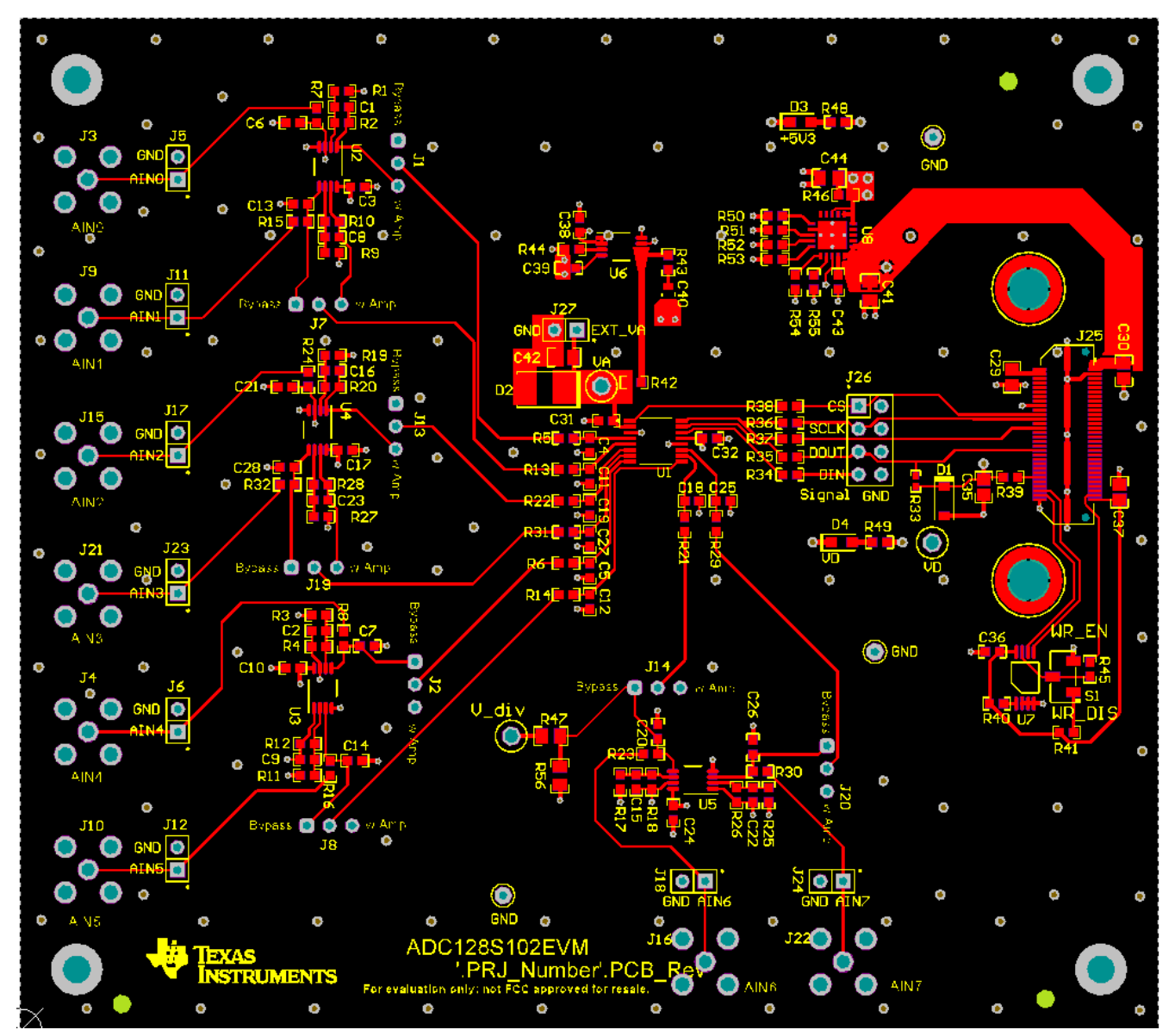

**Figure 4-1. Top Layer and Assembly**

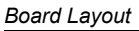

<span id="page-9-0"></span>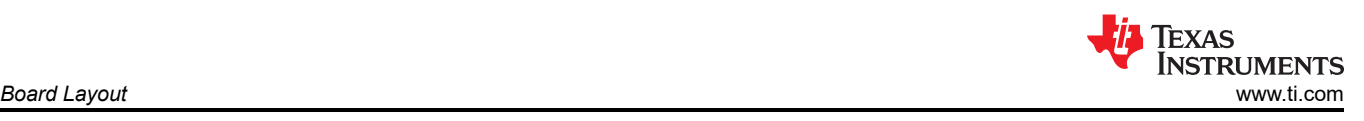

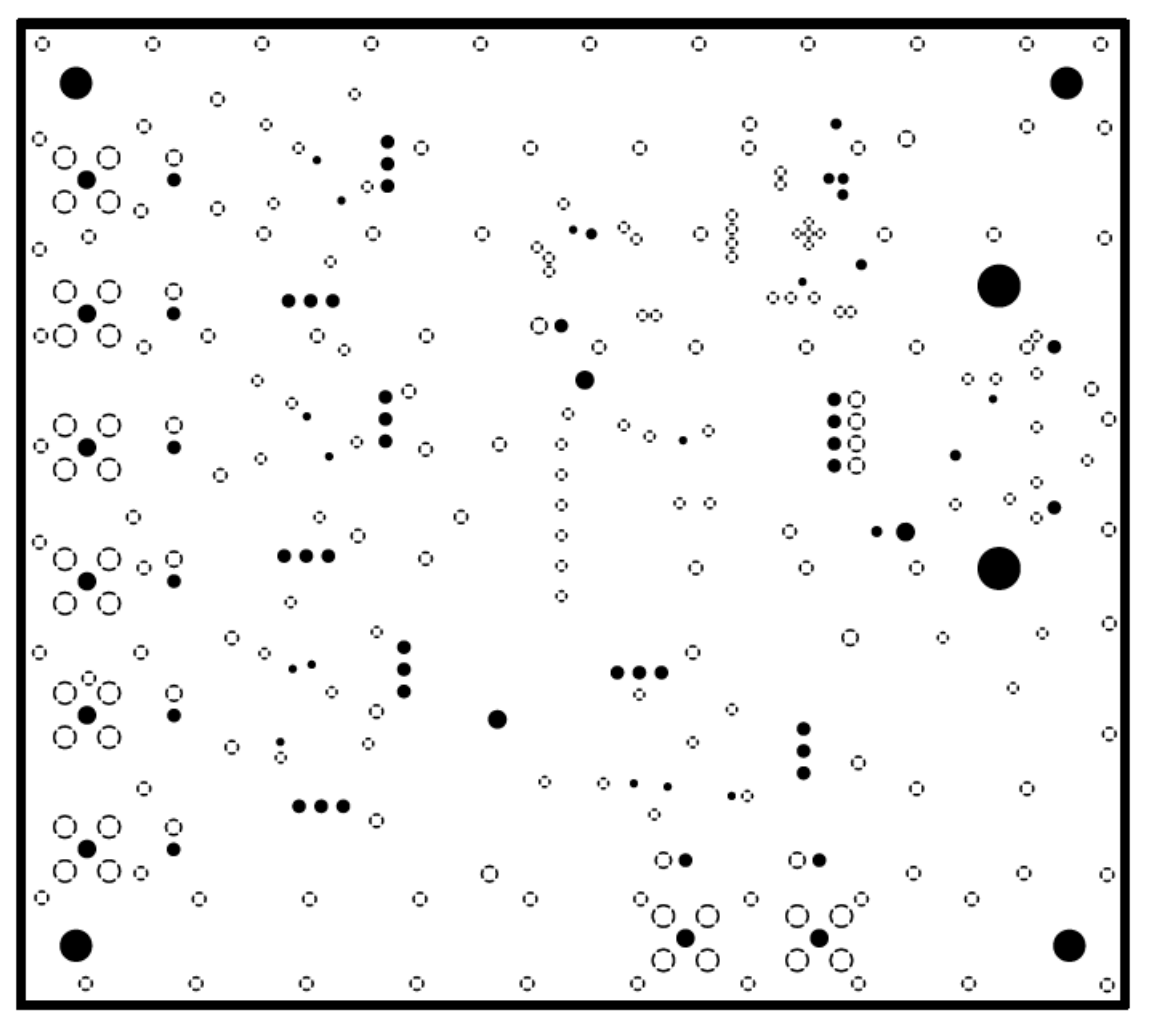

**Figure 4-2. Inner Ground Layers 2 and 3**

<span id="page-10-0"></span>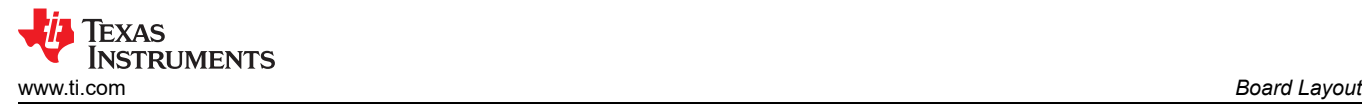

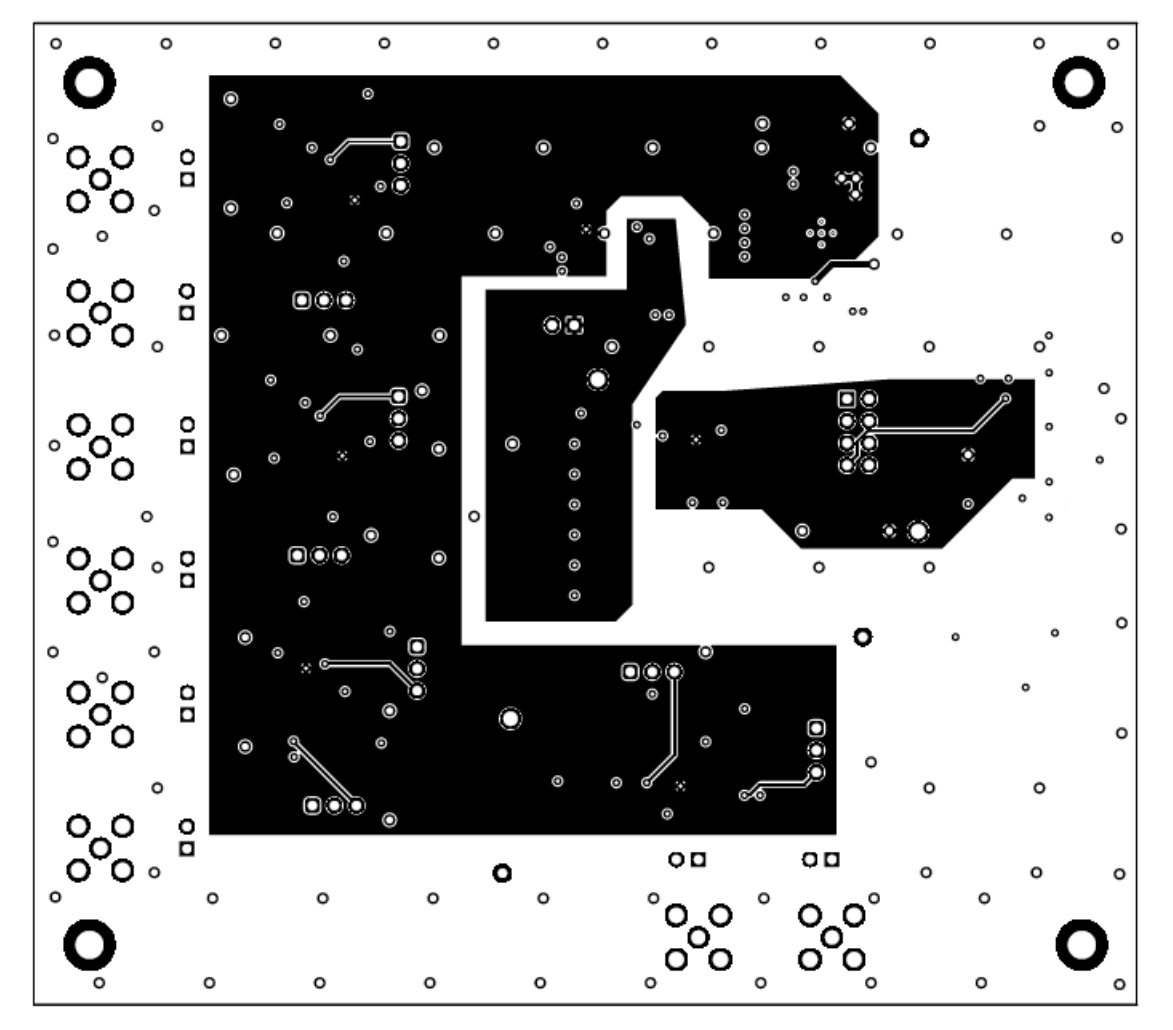

**Figure 4-3. Bottom Layer**

# <span id="page-11-0"></span>**5 Schematics**

Figure 5-1 through [Figure 5-3](#page-12-0) illustrate the schematics for the ADC128S102EVM.

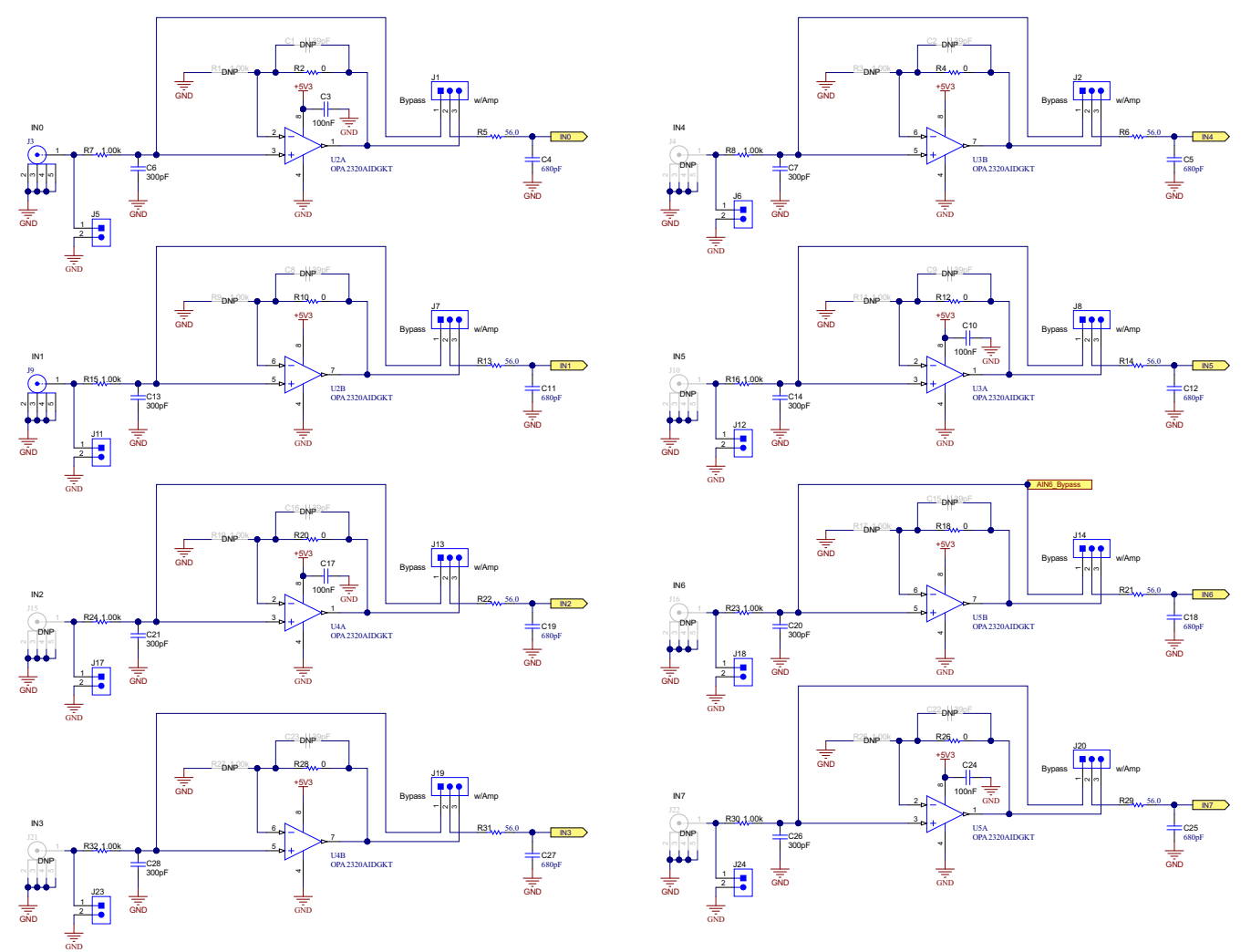

**Figure 5-1. ADC128S102EVM Schematic Page 1: Analog Inputs**

<span id="page-12-0"></span>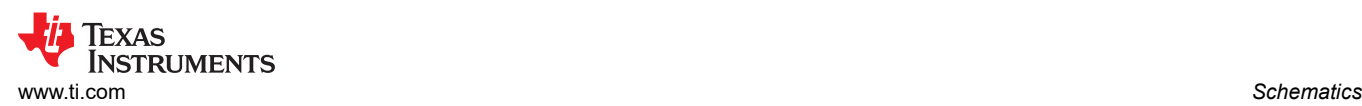

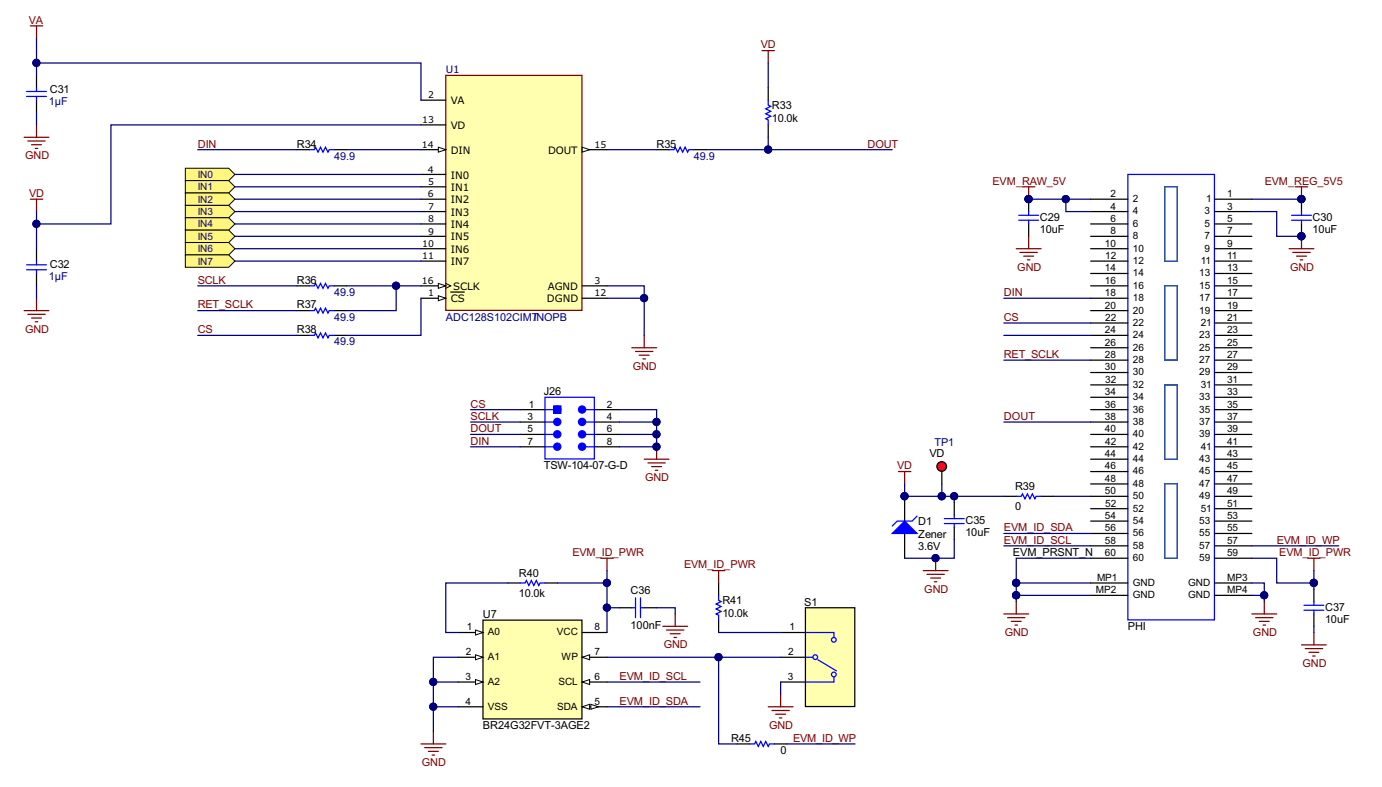

#### **Figure 5-2. ADC128S102EVM Schematic Page 2: ADC and Digital Communications**

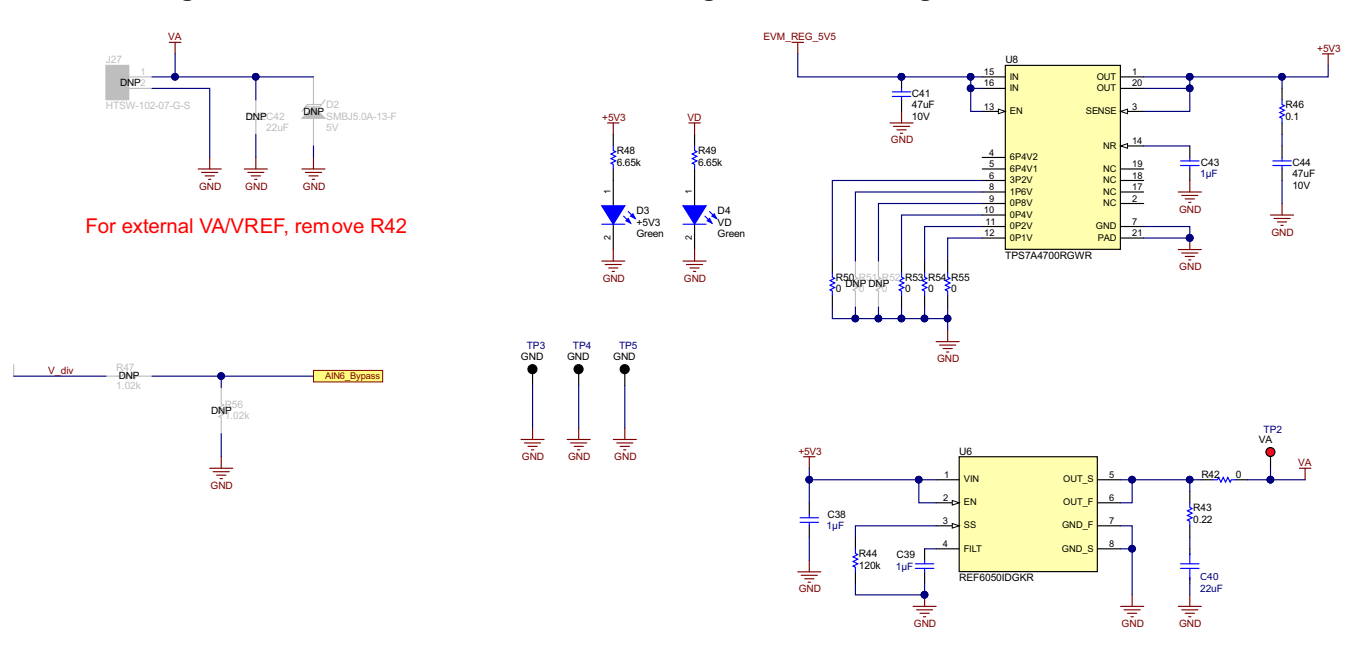

**Figure 5-3. ADC128S102EVM Schematic Page 3: Power Tree**

<span id="page-13-0"></span>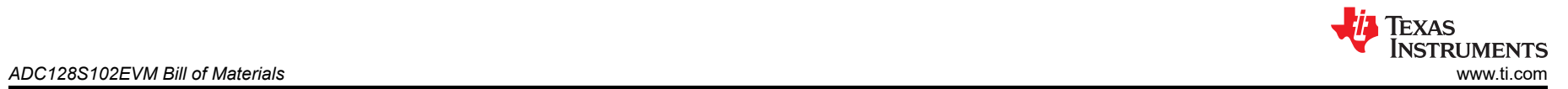

#### **6 ADC128S102EVM Bill of Materials**

Table 6-1 lists the bill of materials (BOM) for the ADC128S102EVM.

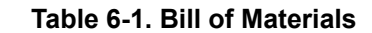

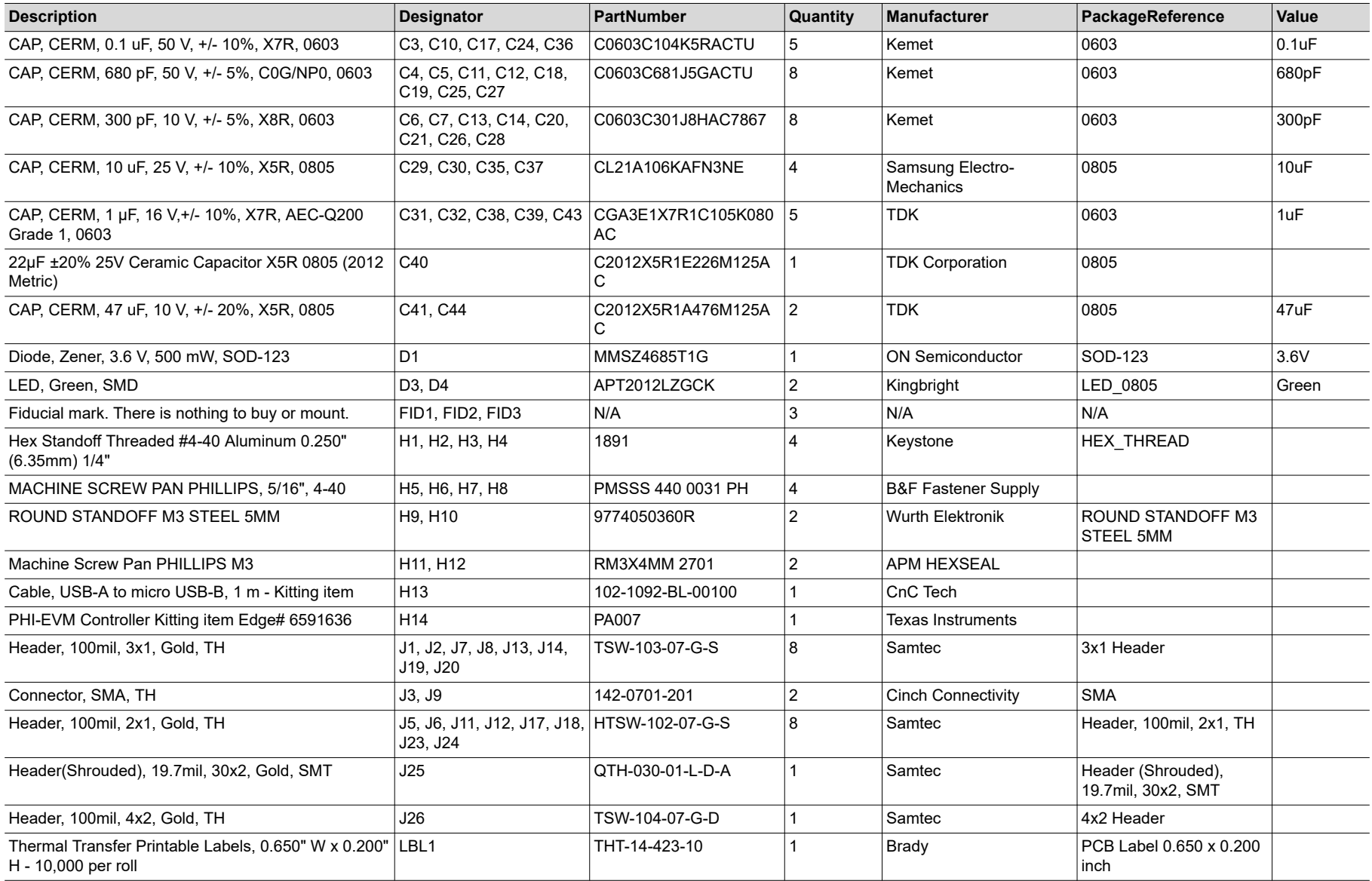

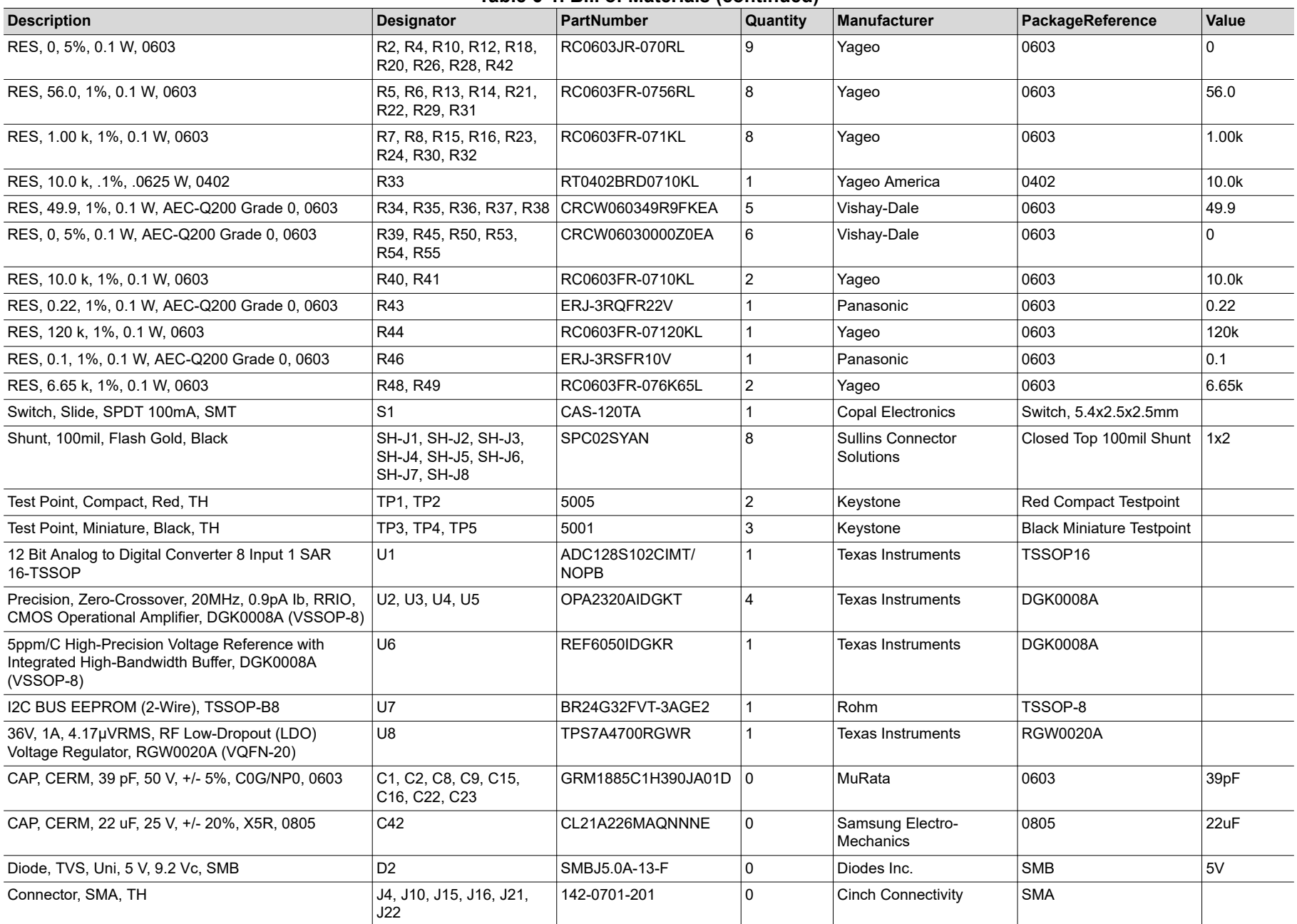

#### **Table 6-1. Bill of Materials (continued)**

#### **Table 6-1. Bill of Materials (continued)**

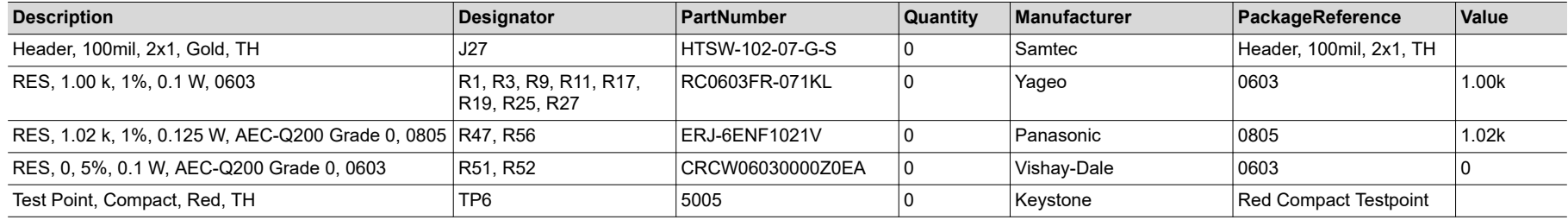

#### **IMPORTANT NOTICE AND DISCLAIMER**

TI PROVIDES TECHNICAL AND RELIABILITY DATA (INCLUDING DATA SHEETS), DESIGN RESOURCES (INCLUDING REFERENCE DESIGNS), APPLICATION OR OTHER DESIGN ADVICE, WEB TOOLS, SAFETY INFORMATION, AND OTHER RESOURCES "AS IS" AND WITH ALL FAULTS, AND DISCLAIMS ALL WARRANTIES, EXPRESS AND IMPLIED, INCLUDING WITHOUT LIMITATION ANY IMPLIED WARRANTIES OF MERCHANTABILITY, FITNESS FOR A PARTICULAR PURPOSE OR NON-INFRINGEMENT OF THIRD PARTY INTELLECTUAL PROPERTY RIGHTS.

These resources are intended for skilled developers designing with TI products. You are solely responsible for (1) selecting the appropriate TI products for your application, (2) designing, validating and testing your application, and (3) ensuring your application meets applicable standards, and any other safety, security, regulatory or other requirements.

These resources are subject to change without notice. TI grants you permission to use these resources only for development of an application that uses the TI products described in the resource. Other reproduction and display of these resources is prohibited. No license is granted to any other TI intellectual property right or to any third party intellectual property right. TI disclaims responsibility for, and you will fully indemnify TI and its representatives against, any claims, damages, costs, losses, and liabilities arising out of your use of these resources.

TI's products are provided subject to [TI's Terms of Sale](https://www.ti.com/legal/termsofsale.html) or other applicable terms available either on [ti.com](https://www.ti.com) or provided in conjunction with such TI products. TI's provision of these resources does not expand or otherwise alter TI's applicable warranties or warranty disclaimers for TI products.

TI objects to and rejects any additional or different terms you may have proposed.

Mailing Address: Texas Instruments, Post Office Box 655303, Dallas, Texas 75265 Copyright © 2022, Texas Instruments Incorporated